# **ACTIVA**

#### AKTIVE INFRAROTSCHRANKE

activa\_de 05/20

Die Infrarotschranke ACTIVA ermöglicht Bewegungserkennung im Moment der Überschreitung der Grenze des geschützten Bereichs. Sie ist für die Perimeterschutz vorgesehen. Jedes Modul ist mit einem Sender und einem Empfänger ausgestattet. Die Infrarotschranke ACTIVA ist in sieben Versionen verfügbar, die sich durch Anzahl der Lichtstrahlen/Länge der Leisten unterscheiden:

ACTIVA-2 (2 Strahlen, Länge der Leisten: 52 cm),

Ń

- ACTIVA-3 (3 Strahlen, Länge der Leisten: 78 cm),
- ACTIVA-4 (4 Strahlen, Länge der Leisten: 105 cm),
- ACTIVA-5 (5 Strahlen, Länge der Leisten: 131 cm),
- ACTIVA-6 (6 Strahlen, Länge der Leisten: 158 cm),
- ACTIVA-7 (7 Strahlen, Länge der Leisten: 184 cm),
- ACTIVA-8 (8 Strahlen, Länge der Leisten: 211 cm).

Die Anleitung bezieht sich auf Infrarotschranken ACTIVA mit Firmwareversion 2.00 (oder höher).

# **1. Eigenschaften des Gerätes**

- Verschlüsselung von Infrarotstrahlen gegen Senderaustausch (Beleuchtung des Empfängers von einer anderen Infrarotquelle wird als Verletzung des Strahls interpretiert).
- Mögliche Konfiguration der Sensibilität der Strahlen.
- Mögliche automatische Blockade des Infrarotstrahls nach Auftreten einprogrammierter Anzahl von Verletzungen des Strahls.
- Mögliches dauerhaftes Ausschalten von Infrarotstrahlen.
- Mögliche Konfiguration der Strahlenanzahl, deren Verletzung einen Alarm auslöst.
- Speicher der Sperrungen.
- Mögliche Regelung der Signalstärke (Reichweite der Schranke).
- Mögliches Programmieren des Gerätes über die Software ACTIVA.
- Sabotagekontakt gegen Öffnung des Gehäuses oder Trennen der Leiste von der Wand.
- Ästhetische und robuste Gehäuse aus Aluminium und Polycarbonat.
- Wasserbeständige Konstruktion, die gleichzeitig einfachen Auslauf des Wassers ermöglicht.

# **2. Beschreibung der Elektronikplatinen**

Die Laminate der ACTIVA Infrarotschranken haben eine modulare Struktur – je nach Version des Gerätes unterscheiden sich durch die Anzahl miteinander verbundener Hauptelemente. Unten wurden die Elektronikplatinen des Senders (Abb. 1) und des Empfängers (Abb. 3) vereinfacht dargestellt.

#### **2.1 Sender**

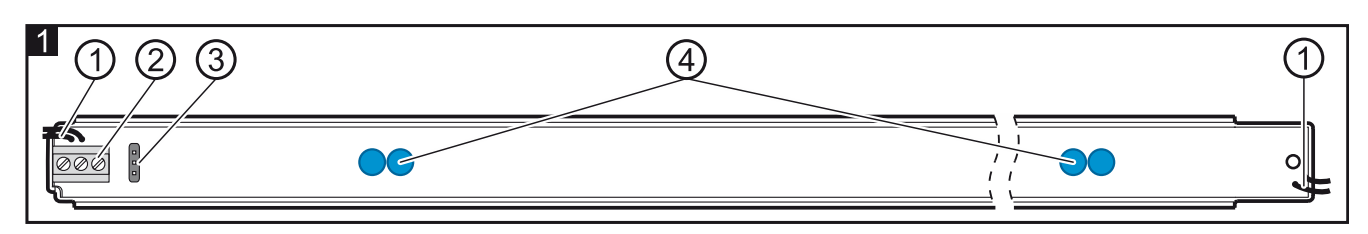

Erläuterungen zur Abbildung 1:

Leitungen der Sabotagekontakte; $\mathbf{1}$ 

- $\left( 2\right)$ Klemmen:
	- **1** Speiseeingang,
	- **2** Masse,
	- **3** synchronisierende Klemme diese sollen Sie mit analoger Klemme des Empfängers verbinden,
- $(3)$ Pins zur Einstellung der Strahlenstärke. Je nach Entfernung zwischen dem Sender und Empfänger sollen Sie entsprechende Strahlenstärke einstellen. Machen Sie das durch Aufsetzen der Steckbrücke auf Pins auf der Elektronikplatine des Senders (siehe Abb. 2): Short – normales Signal, Long – verstärktes Signal.
- $\left( 4\right)$ LEDs, die Infrarotlicht emittieren.

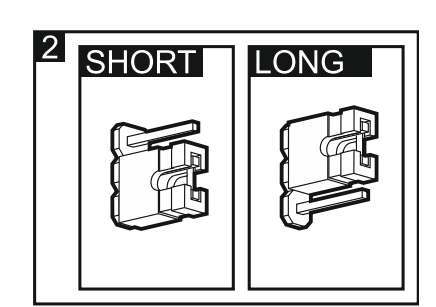

#### **2.2 Empfänger**

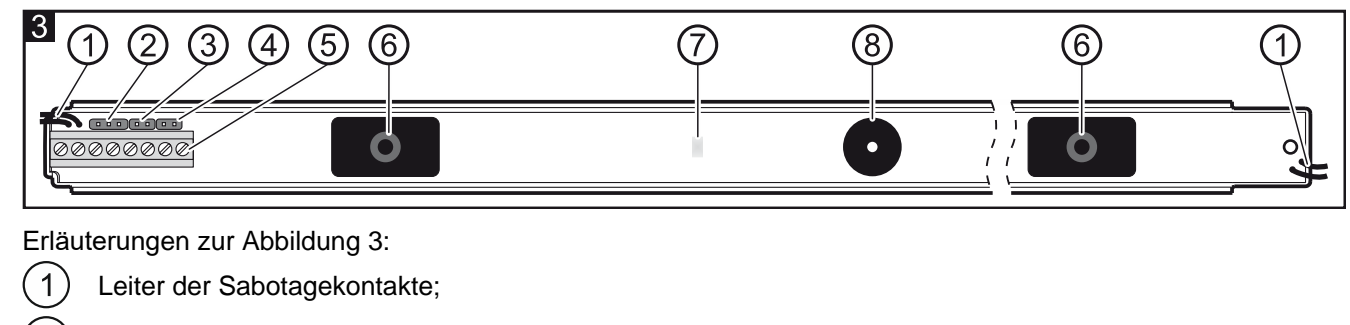

- $\overline{2}$ Buchse der Schnittstelle RS-232 – zum Anschluss der Schranke an den Computer (siehe Abb. 4 [Anschluss mithilfe des USB-RS Konverters], Abb. 5 [Anschluss mithilfe des USB-RS Konverters und Adapters]);
- $(3)$ SAP – Pins zur Synchronisierung des Senders mit dem Empfänger;
- *Achtung: Die Synchronisierung können Sie innerhalb von 30 Minuten nach Einschaltung der Stromversorgung des Gerätes durchführen. Nach dieser Zeit können Sie die Synchronisierung nur nach Ausschaltung der Stromversorgung und ihrer nochmaligen Einschaltung durchführen.*
- $\overline{4}$ LED-Pins. Nach der Setzung der Steckbrücke auf die Pins, wird die Verletzung des Strahls durch Aufleuchten der LED signalisiert (ohne Rücksicht auf den Zustand des Eingangs LED);

#### (5) Klemmen:

- **1** Stromversorgungseingang,
- **2** Masse,
- **3** synchronisierende Klemme verbinden Sie diese mit analoger Klemme des Senders,
- **4-5** Sabotagekontakt,
- **6-7** Relais (NC),
- **8** der Eingang erlaubt Ein-/Ausschalten der LED, wenn die Steckbrücke von den Pins abgenommen ist. Die LED wird die Strahlenverletzung signalisieren, wenn der LED-Eingang (Klemme 8) mit der Masse kurzgeschlossen ist. Außerdem löscht jede Zustandsänderung des Eingangs den Speicher der Strahlenverletzungen. Sie können zur Steuerung des Eingangs einen OC-Ausgang der Alarmzentrale, der z.B. als SERVICEMODUSSTATUS oder MONOSTABILER KONTAKT programmiert ist, benutzen.
- 

#### Infrarotempfänger;

LED zur Signalisierung des Zustandes des Gerätes (im Harz eingebettet). Sie wird bei der Synchronisierung des Senders mit dem Empfänger und zur Anzeige von Strahlenverletzungen benutzt;

(8) piezoelektrischer Wandler zur Signalisierung von Strahlenverletzungen (innerhalb von 30 Minuten nach Einschaltung der Stromversorgung des Gerätes. Jeder Strahlenverletzung entspricht ein Ton des Summers – zum Beispiel: gleichzeitige Verletzung von 3 Strahlen löst 3 kürze Töne, 4 Strahlen – 4 Töne aus usw.).

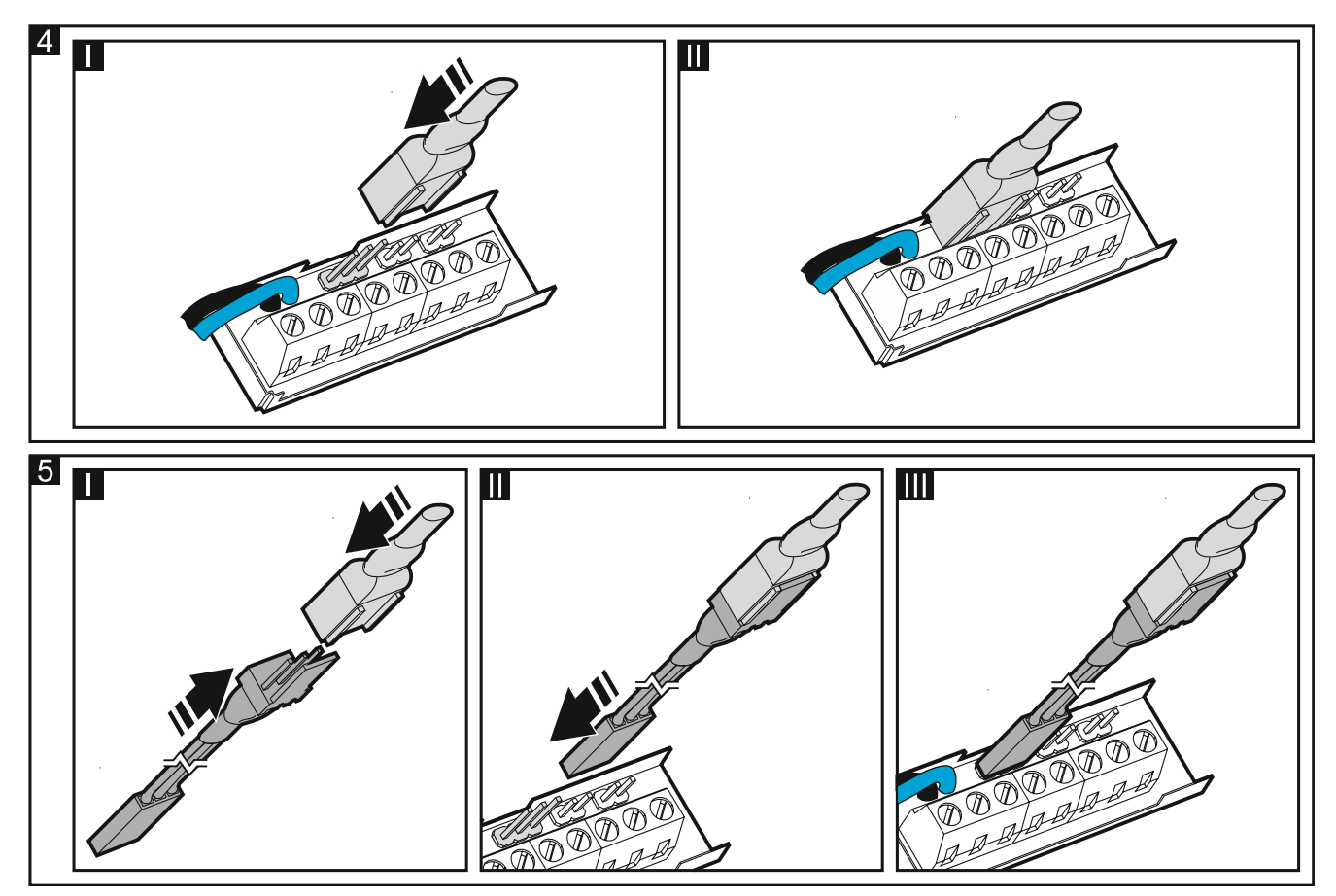

## **3. Montage**

**Alle elektrischen Anschlüsse sind bei abgeschalteter Stromversorgung auszuführen.**

*Hinweise:*

- *Installieren Sie die Schranke nicht an Orten, an denen sie direktem Kontakt mit Wasser aufgesetzt ist (z.B. Regen, Spritzgeräte).*
- *Installieren Sie den Empfänger der Schranke nicht an Orten, an denen er direkter Sonnenstrahlung aufgesetzt ist (siehe Abb. 6, wo: N – Sender, O – Empfänger).*
- *Die maximale Reichweite der Schranke beträgt 10 Meter bei der Installation im Außenbereich und 20 Meter bei der Installation im Innenbereich.*

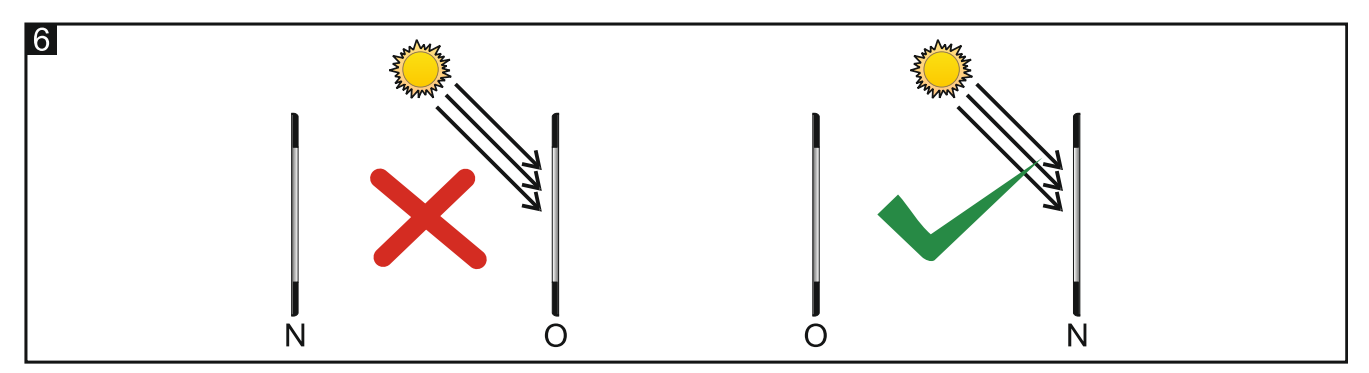

Die Infrarotschranken können mit entweder nach oben als oder nach unten gerichteten Speiseleitungen montiert werden. Es ist aber nicht zulässig, die Leitungen des Empfängers und des Senders gegenläufig zu montieren (Senderleitungen nach oben, und Empfängerleitungen nach unten oder umgekehrt – siehe: Abb. 7).

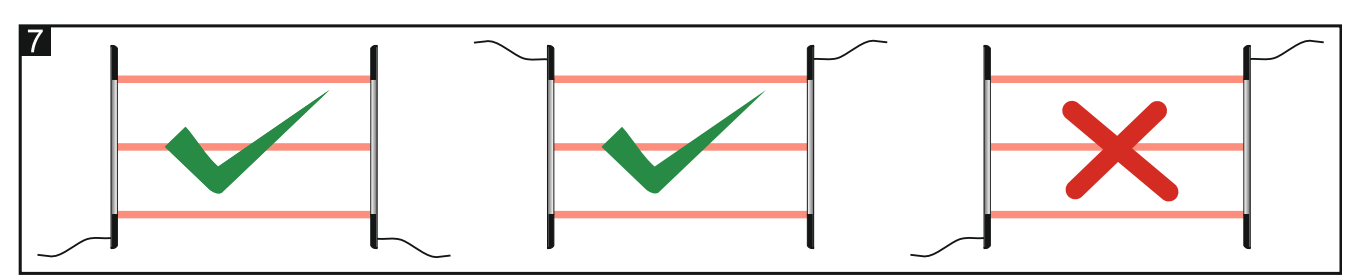

Im Falle der Verbindung von ein paar Infrarotschranken (parallel oder seriell) beachten Sie, dass die Empfänger und die Sender entsprechend aufgestellt werden sollen (siehe Abb. 8, wo: N – Sender, O – Empfänger).

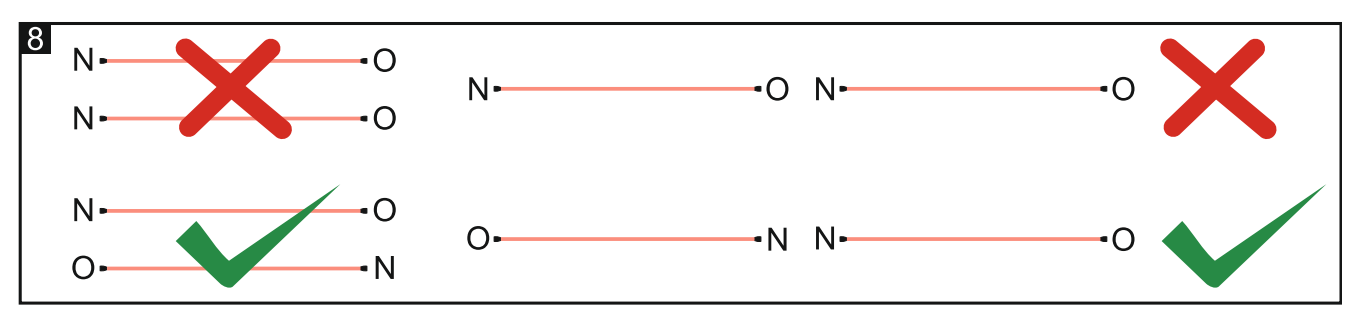

#### **3.1 Montage senkrecht zur Wand**

In Abbildung 9 wird die Draufsicht auf die senkrecht zur Wand befestigte Schranke dargestellt. Das Montageschema der Schranke ist in Abbildung 10 dargestellt.

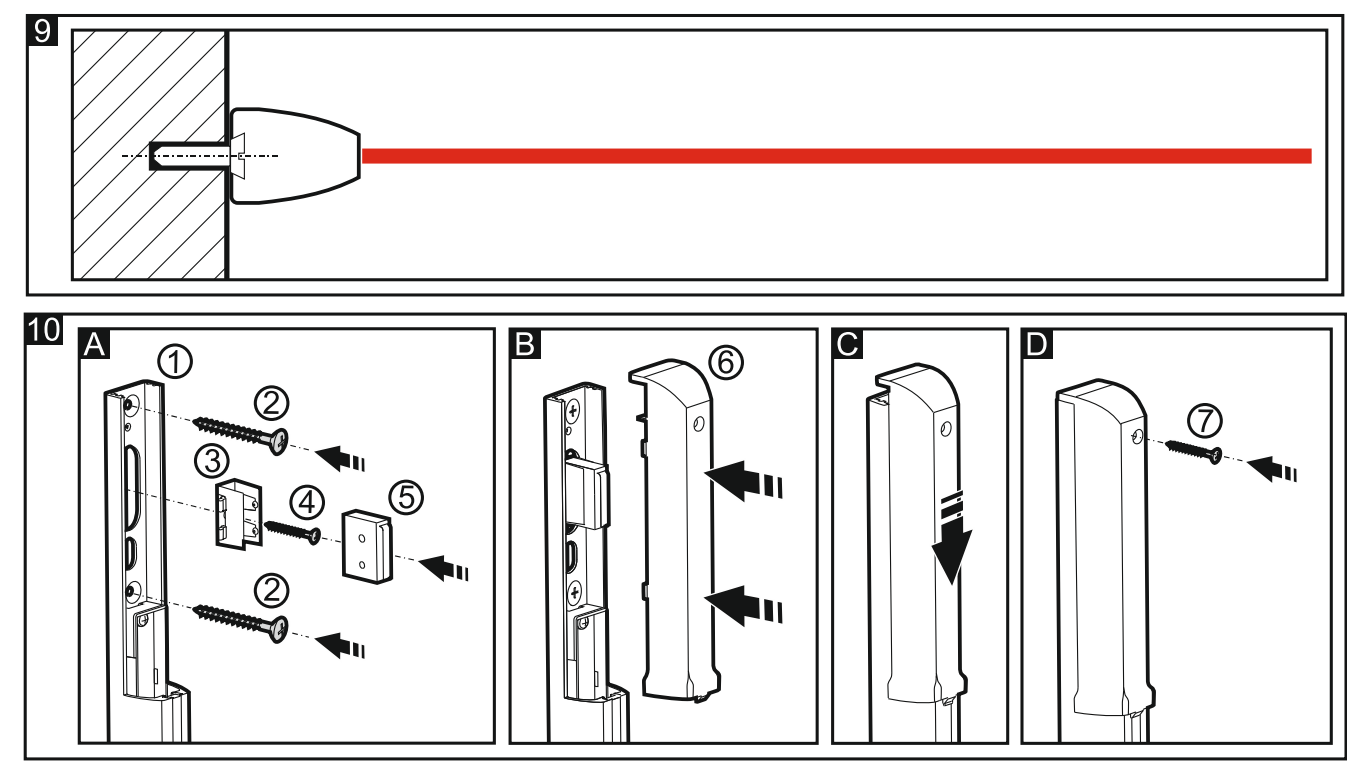

- **A** Befestigen Sie die Leiste der Schranke (1) mit Schrauben (2) an der Wand. Legen Sie den Halter des Sabotagekontakts (3) in die Gleitschiene der Leiste an und schrauben Sie ihn an die Wand an (4). Dann stecken Sie in den Halter einen Sabotagekontakt ein (5).
- **B** Schließen Sie die Speiseleitungen und die synchronisierende Leitung an. Legen Sie die Kunstsoff-Abdeckung der Leiste an (6).
- **C** Drücken Sie die Abdeckung zu.
- **D** Schrauben Sie die Abdeckung an (7).

#### **3.2 Montage parallel zur Wand**

In Abbildung 11 wird die Draufsicht auf die parallel zur Wand befestigte Schranke dargestellt. Das Schema der Montage im Halter, der solche Montage ermöglicht, ist in Abbildung 12 dargestellt.

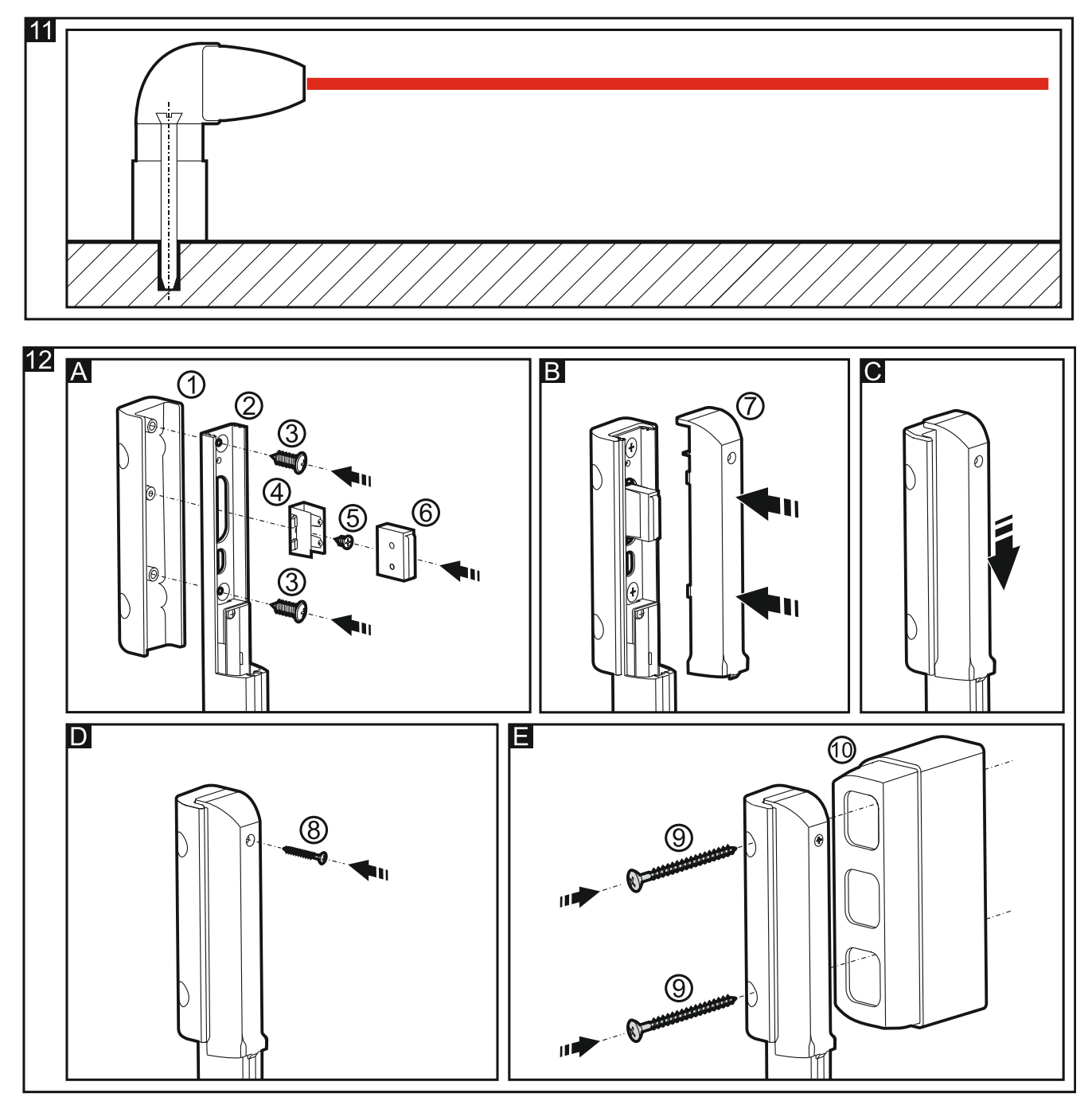

- **A** Legen Sie die Leiste (2) in den Winkelhalter (1) ein. Schrauben Sie die Elemente miteinander (3). Legen Sie den Halter des Sabotagekontaktes (4) in die Gleitschiene der Leiste ein (2) und schrauben Sie ihn an (5). Dann stecken Sie den Sabotagekontakt in den Halter ein (6).
- **B** Schließen Sie die Speiseleitungen und die synchronisierende Leitung an. Verbinden Sie beide Sabotagekontakte seriell (zu diesem Zweck unterbrechen Sie die längere Sabotageleitung an der Leiste und löten Sie ihre Endungen mit den Sabotageleitungen des Winkelhalters). Legen Sie die Kunststoff-Abdeckung an die Leiste an (7).
- **C** Drücken Sie die Abdeckung zu.
- **D** Schrauben Sie die Abdeckung an (8).
- **E** Schrauben Sie die Leiste (9) an die Wand an. Muss die Leiste in einem Abstand von der Wand montiert werden (wenn der Strahlengang durch aus der Wand herausragende Elemente wie Fensterbrett, Rinne usw. unterbrochen wird), dann benutzen Sie die Abstandselemente (10). Um den Abstand der Schranke von der Wand zu vergrößern, können Sie die Elemente verbinden. Mit einem Abstandselement werden Sie die Leiste 6 cm von der Wand abrücken. Jedes folgende Element vergrößert den Abstand um weitere 4 cm. Die Abstandselemente sind nicht mit Sabotagekontakten ausgestattet.

Die Inbetriebnahme und die Hauptkonfiguration der Infrarotschranken ACTIVA ist manuell, durch Aufsetzen der Steckbrücke auf die Pins auf der Elektronikplatine des Gerätes, durchzuführen. Die vollständige Konfiguration und Diagnose der Geräte ist nur per Computer mit installiertem Programm ACTIVA möglich.

### **4.1 Manuelle Konfiguration**

- 1. Schließen Sie an das Gerät die Speiseleitungen und die synchronisierende Leitung an.
- 2. Platzieren Sie den Sender und Empfänger gegenübereinander auf solche Weise, dass keine Gegenstände ihren Strahlengang unterbrechen.
- 3. Nehmen Sie die Steckbrücke von den SAP-Pins ab (siehe: Beschreibung der Pins, die auf der Abbildung 3  $mit (3)$  gekennzeichnet sind).
- 4. Schalten Sie die Stromversorgung ein die LED-Anzeige beginnt, schnell zu blinken.
- 5. Warten Sie bis die LED langsamer blinkt und setzen Sie die Steckbrücke auf die SAP-Pins auf die Synchronisierung wird beendet **und die Infrarotschranke wird auf Werkseinstellungen zurückgesetzt** (Die **Sensibilität von Strahlen** wird auf 120 ms eingestellt. Der Alarm wird nach Verletzung von zwei Strahlen ausgelöst. **Automatisches Sperren** von Strahlen ist ausgeschaltet. **Maximale Abdeckungsdauer aller Strahlen** ist auf 0 eingestellt).
- 6. Soll die LED die Strahlenverletzung anzeigen (ohne Rücksicht auf den Zustand des Eingangs LED Klemme 8), setzen Sie die Steckbrücke auf die LED-Pins.

### **4.2 Konfiguration per Computer**

Zusammen mit dem Gerät wird das mit IBM Personal Computer/AT kompatible Programm ACTIVA zur Konfiguration und Diagnose mitgeliefert. Das Programm wird in einer beliebigen Konfiguration unter **WINDOWS** betrieben. Es wird empfohlen, das Programm auf der Festplatte zu installieren (starten Sie das Programm **ACTsetup.exe**).

Die Infrarotschranken ACTIVA kommunizieren mit dem Computer über die Schnittstelle RS-232. Um die Infrarotschranke mit dem Computer zu verbinden, benutzen Sie den USB-RS Konverter zur Parametrierung der SATEL-Geräte (siehe Abb. 4). Zur Ausführung der Verbindung kann auch ein Adapter verwendet werden, der eine stabilere Verbindung des Konverters mit der Buchse der Schnittstelle RS-232 gewährleistet (siehe Abb. 5). Der Adapter ist im Lieferumfang der Schranke enthalten.

- 1. Schließen Sie die Speiseleitungen und die synchronisierende Leitung an.
- 2. Verbinden Sie die Infrarotschranke mit dem Computer.
- 3. Vergewissern Sie sich, dass keine Gegenstände den Strahlengang unterbrechen.
- 4. Schalten Sie die Stromversorgung des Gerätes ein.
- 5. Starten Sie das Programm ACTIVA und wählen Sie den Port, über den die Kommunikation erfolgen soll (**KonfigurationRS-232**). Wird die Verbindung aufgebaut, dann wird die Zustandsleiste des Programms grün (grau – keine Verbindung).
- 6. Synchronisieren Sie den Empfänger mit dem Sender. Zu diesem Zweck geben Sie die werkeingestellte **Seriennummer des Empfängers** ein (Aufkleber mit der Seriennummer befindet sich auf dem Sender) und legen Sie die Daten im Speicher des Gerätes ab.
- 7. Konfigurieren Sie das Gerät und legen Sie die Daten im Speicher der Schranke ab.

Erläuterungen zur Abbildung 13:

**Seriennummer des Senders** – individueller Identifikationscode des Gerätes (5-stellige Nummer aus dem Bereich 0–65535).

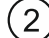

#### **Parameter der Strahlen:**

- **Sensibilität** minimale Verletzungsdauer des Lichtstrahls, nach der das Modul die Verletzung registriert (in Millisekunden gemessen, aus dem Bereich 40–1000, die Eingabe des Wertes 0 deaktiviert dauerhaft den Strahl).
- **Autosperren** Anzahl von Verletzungen des bestimmten Strahls, nach denen der Strahl automatisch gesperrt wird (aus dem Bereich 0–255, 0 – ohne Blockade).
- **Zählzeit der Autoblockade** Zeit, während der die folgenden Verletzungen des Strahls bis zu seiner automatischen Sperrung gezählt werden (in Sekunden gemessen, aus dem Bereich 0–255, 0 – ohne Zählzeit).

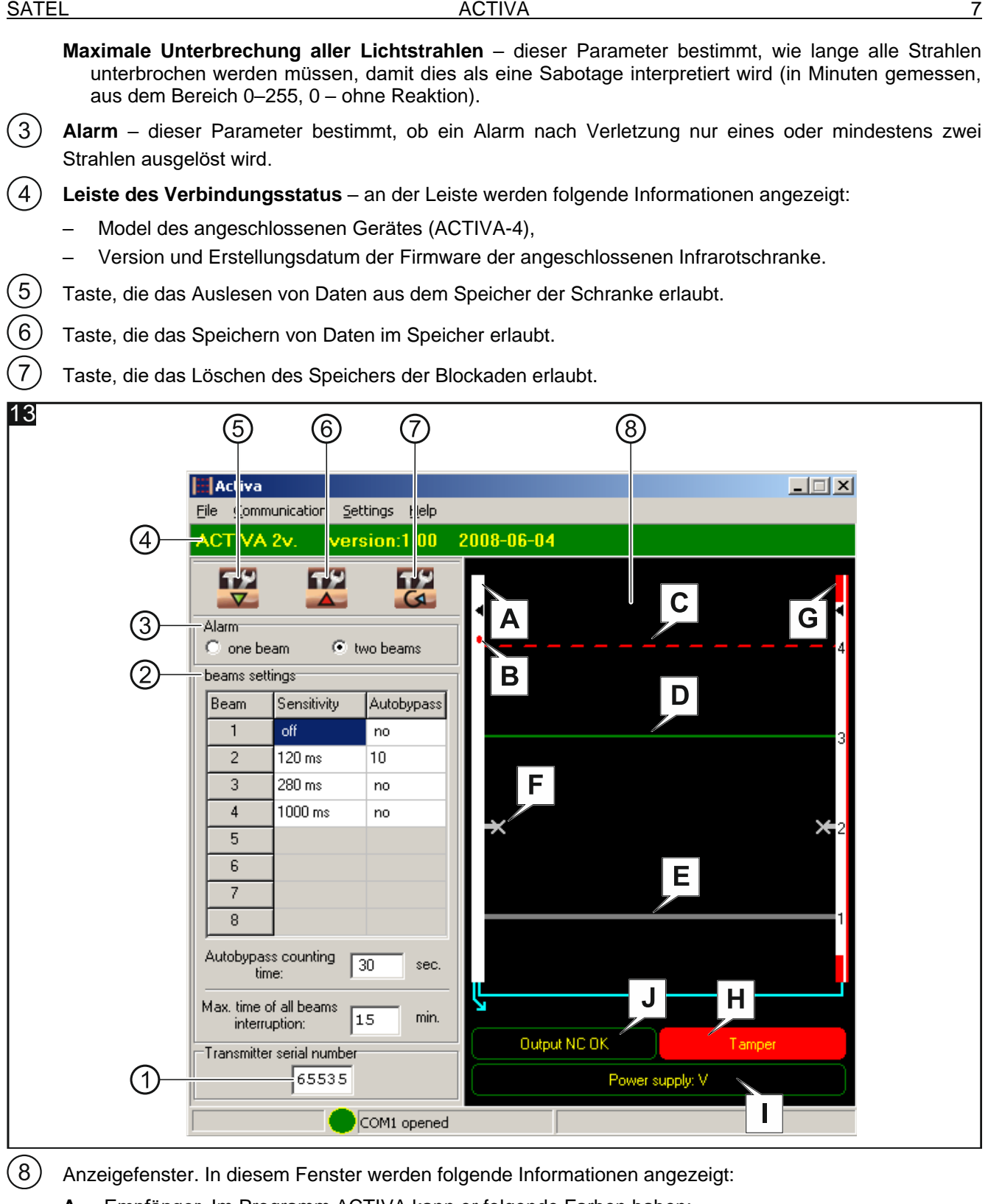

- **A** Empfänger. Im Programm ACTIVA kann er folgende Farben haben:
	- weiß normaler Betriebszustand des Gerätes,
		- rot Sabotage der Leiste,
		- blau Synchronisierung des Senders mit dem Empfänger.
- **B** LED ist sie aktiviert (die Steckbrücke ist an die LED-Pins an der Elektronikplatine des Empfängers angelegt), dann wird die Verletzung von Strahlen angezeigt,
- **C** Strahl verletzt (unterbrochene Linie, rote Farbe). Die Unterbrechung des Strahls dauerte länger, als die mit dem Parameter **Sensibilität von Strahlen** eingestellte Zeit.

*Achtung: Wenn die Unterbrechung des Strahls kürzer dauerte, als die eingestellte Sensibilität, wird das Programm darüber durch Änderung der Farbe des Strahls informieren:*

> – *hellgrün – die Unterbrechung des Strahls dauerte kürzer, als die Hälfte der für die Sensibilität definierten Zeit,*

- *gelb – die Unterbrechung des Strahls dauerte länger, als die Hälfte der für die Sensibilität definierten Zeit,*
- **D** Strahl unverletzt (ununterbrochene Linie, grüne Farbe),
- **E** Strahl inaktiv (ununterbrochene Linie, graue Farbe),
- **F** Strahl gesperrt (wenn während der **Zählzeit** die im Parameter **Autosperren** definierte Anzahl von Verletzungen erfolgt). Entsperren des Strahls erfolgt nach:
	- Zustandsänderung des Eingangs LED,
	- Löschung des Speichers der Blockade.
- **G** Sender. Die rote Farbe (wie in Abbildung 13) bedeutet, dass der Sabotageeingang des Senders verletzt wurde,
- **H** Anzeige des Sabotagekontaktes. Zwei Zustände können angezeigt werden:
	- Ausgang TMP OK,
	- Sabotage (wie in Abbildung 13).
- **I** Anzeige der Spannungsversorgung stellt die aktuelle Spannung an den Klemmen der Schranke dar,
- **J** Anzeige des Alarmausgangs. Zwei Zustände können angezeigt werden:
	- Ausgang NC OK (wie in Abbildung 13),
		- Alarm.

# **5. Technische Daten**

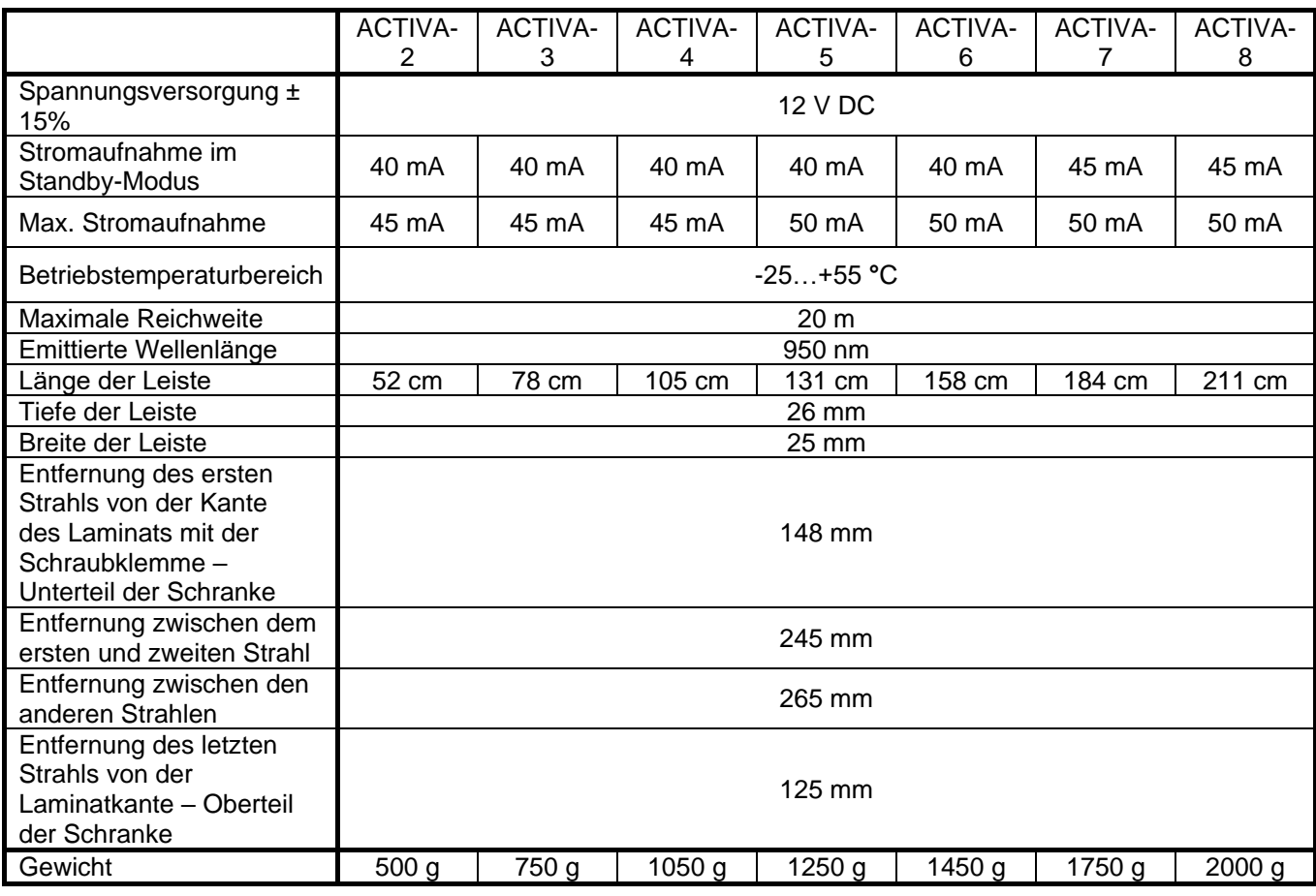

#### **Die Konformitätserklärung ist unter der Adresse www.satel.eu/ce zu finden.**